## **Richiesta assistenza Siteground**

Collegati a Siteground da questo url:<http://www.alfonsostriano.it/go/Siteground.php>

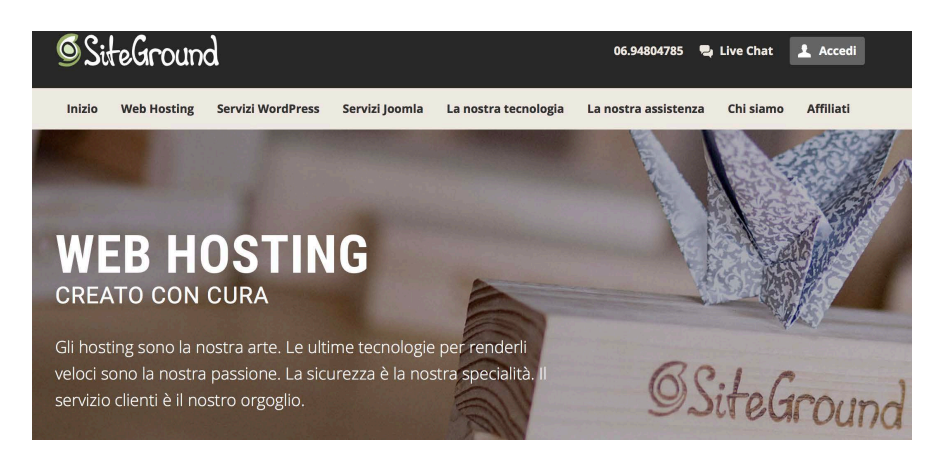

Clicca in alto a destra su **Live Chat**

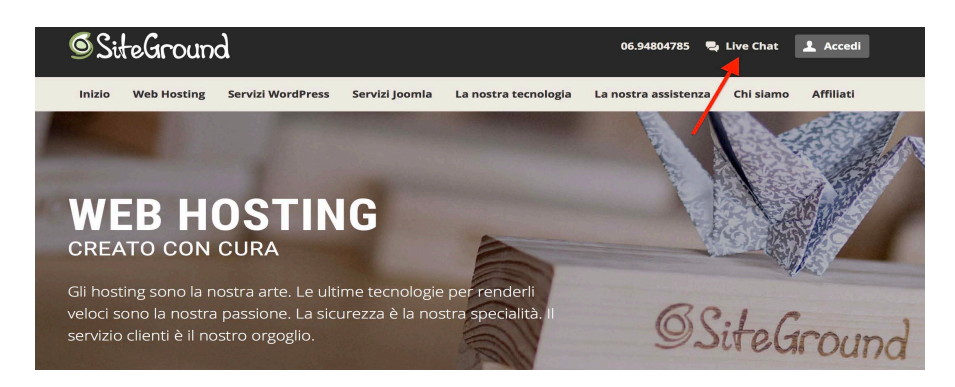

Dalla schermata che ti appare clicca su **Richieste di acquisto servizi**

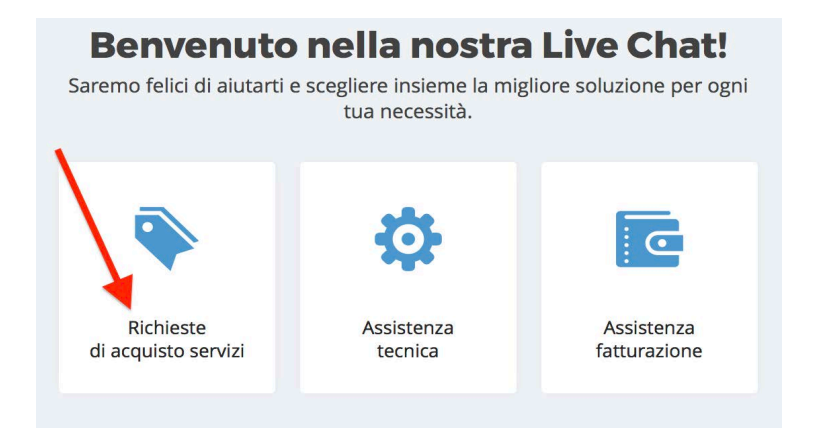

Completa la schermata che vedi sotto con Nome ed Email e spiega nel campo "**Domanda**" il problema che ti impedisce di effettuare l'acquisto. Puoi chiedere, ad esempio, di pagare con PayPal.

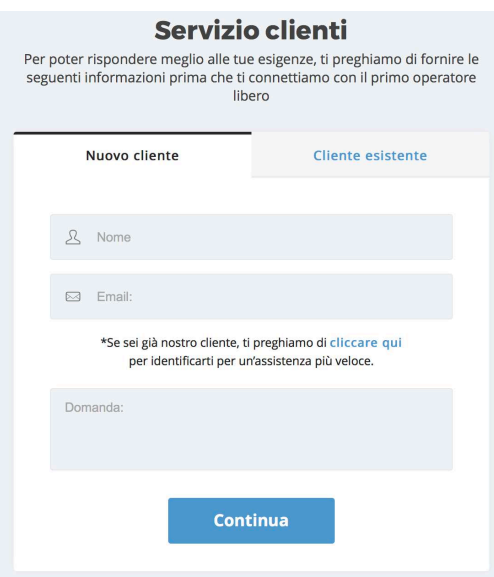

Ti apparirà questa schermata che indica che tra breve sarai in contatto con un operatore Siteground:

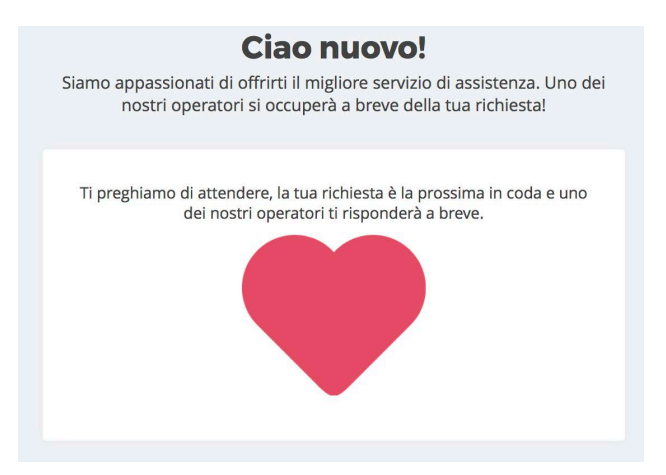

Questa è la chat di Siteground dove puoi rappresentare il tuo problema:

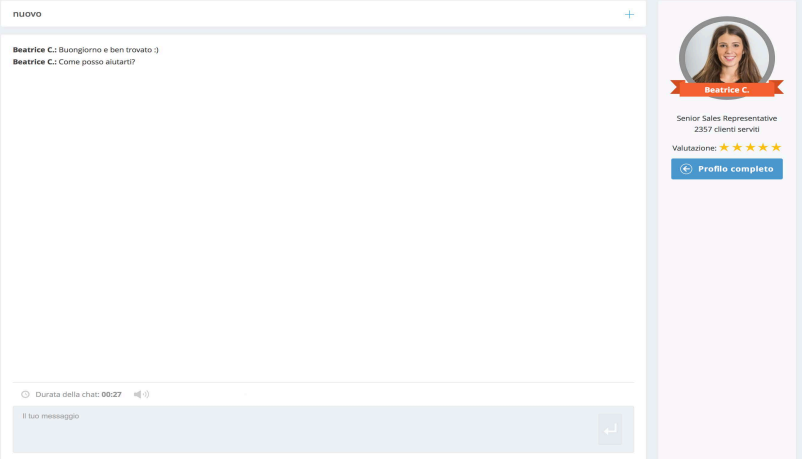

**P.S.** rappresenta il problema scrivendo ad esempio nel caso di PayPal il

seguente testo: Salve, al momento non posso usare la carta di credito, è

possibile pagare con il mio account PayPal?